# **УДК 338:796 РАЗРАБОТКА ПРОТОТИПА МОБИЛЬНОГО СЕРВИСА ДЛЯ ФИТНЕСА В КОНСТРУКТОРЕ ADALO**

### **ТОЛМАЧ АРТЕМ НИКОЛАЕВИЧ**

*Кафедра цифровой экономики, Пензенский государственный университет, 440026, г. Пенза, ул. Красная, 40, e-mail: [fagotkogot@mail.ru](mailto:fagotkogot@mail.ru)*

### **МИХАЙЛОВ АРТЕМ ИГОРЕВИЧ**

*Кафедра цифровой экономики, Пензенский государственный университет, 440026, г. Пенза, ул. Красная, 40, e-mail: [artemdit98@gmail.com](mailto:artemdit98@gmail.com)*

### **Аннотация**

Разработка перспективных мобильных приложений - в настоящее время одно из основных направлений цифровизации фитнеса, позволяющее наделить его новыми функциями и возможностями. В связи с этим целью проведения исследования является изучение процесса разработки фитнес-приложения при помощи технологии зерокодинга. Поставленная задача достигается за счет изучения и использования конструктора Adalo, одного из популярных решений на рынке. Также рассмотрены его отличительные особенности.

**Ключевые слова:** мобильные приложения, цифровой фитнес, Adalo, зерокодинг, онлайн-тренировки.

#### **Введение**

Сегодня на рынке появляется все больше фитнес-приложений от именитых компаний, обладающих различным функционалом и степенью интеграции с "умными" устройствами. Все они сделаны серьезными коллективами разработчиков по определенному техническому заданию, что делает процесс разработки инертным и дорогостоящим. Однако для создания простого приложения вовсе не обязательно уметь программировать – достаточного воспользоваться одним из решений для «зерокодинга» (no-code, zero-code – сервисыконструкторы позволяющие разрабатывать цифровые продукты без кода). Такой подход к созданию приложений будет особенно полезен, если нужно воплотить концепт перспективной идеи в жизнь самостоятельно, для его последующей демонстрации инвесторам, разработчикам в коде.

#### **Основная часть**

Зерокодинг (от англ. zero-code, no-code) – это ряд технологий, позволяющих создавать готовый IT-продукт без навыков программирования.

No-code решения все активнее набирают популярность, полностью меняя мир разработки. На рынке представлено множество готовых решений под абсолютно разные задачи: от инструментов для создания одностраничных сайтов до конструкторов productionready приложений, то есть готовых к использованию продуктов [2].

Среди no-code решений Adalo – один из наиболее удачных конструкторов приложений. В нем можно создавать мобильные приложения с дружелюбным и красивым пользовательским интерфейсом с возможностью публикации в App Store и Play Market. Пользователи ценят платформу за понятный интерфейс, демонстрирующий минимальный порог вхождения в разработку no-code, красивые шаблоны и простоту освоения [1].

Главная особенность Adalo — визуализация разработки. Существует возможность построить красивые и удобные интерфейсы, структуры данных и логику, передвигая готовые блоки. При этом на выходе имеем интерактивные приложения, успешно решающие клиентские задачи и имеющие ощутимую пользовательскую ценность.

Разработка в Adalo основана на четырех понятиях:

-screen: -component; -collection: -action.

Разработчик создает пустой экран и, как на лист бумаги, набрасывает элементы поля, кнопки, списки и изображения. Затем все это оживляет, закрепляя за элементами действия и связывая их с коллекциями данных. Каждый экран решает свою задачу: регистрирует пользователя, принимает данные заказа, знакомит с правилами использования сервиса и т.д. Цепочка экранов, связанных ссылками и действиями, образует приложение.

Особенности Adalo:

- Можно публиковать кросс-платформенные приложения в Google Play и App Store в один клик, если есть аккаунт разработчика и платный тариф.

- Можно сценарии push-уведомлений, чтобы запускать возвращать пользователей в продукт.

- Есть своя база данных с API, но можно быстро подключить и внешнюю (3rd party): например, Airtable или базу на SQL.

- Есть своя неплохая аналитика + интеграция с сервисом аналитики Mixpanel.

- Выглядит, как Figma или Miro — большая белая доска, на котором можно собирать сети различных экранов.

- Позволяет собирать приложение из множества компонентов, от карточек до списков, а также делать базовую анимацию переходов и кастомизированный дизайн. Много шрифтов.

- Есть маркетплейс плагинов, которые расширяют возможности приложения.

- Есть бесплатный тариф.

- Есть готовые шаблоны для автоматизаций с Integromat [3].

Именно с помощью этого предложения выполняется разработка фитнес-приложения, представленного в статье.

Опишем основные шаги разработки:

Для начала создания приложения, необходимо создать стартовое окно приветствия «Welcome», которое будет отображать основную информацию о приложении, окно регистрации «sign up», авторизации уже зарегистрированных пользователей «log in», добавить логотип и иную информацию о владельце приложения.

Для добавления экранов в приложение необходимо воспользоваться опцией «add screen» и дать название экрану.

При добавлении экрана можно воспользоваться шаблонами или сделать все кастомно использую для добавления пустой бланк. Экран «Welcome» имеет типовое наполнение с поправкой на индивидуальный дизайн компании/предпринимателя: необходимо добавить лого приложения/компании, настроить текст приветствия, кнопок авторизации и регистрации. Все шрифты полностью кастомизируются пользователем на свое усмотрение (размер, тип шрифта, цвет).

Следующим этапом будет настройка окон последующих действий после нажатия кнопок регистрации и авторизации. Для этого нужно выбрать в настройке кнопки параметр «add action» и в всплывающем окне выбрать какое действие будет выполнять эта кнопка, в данном случае signup. Так же здесь можно настроить тип нажатия, который будет использован для активации окна регистрации.

Так же необходимо установить экран «Welcome» первым после загрузки приложения, для чего в настройках выбрать тип навигации и установить параметр «welcome screen», который можно выбрать только для одного экрана, для всех остальных экранов тип навигации выбирается «normal screen».

Стандартной настройки вкладки авторизации вполне достаточно, стоит только добавить элементы возврата на предыдущую страницу с помощью добавления элемента Button в виде Icon, для которого выбираем оформление в виде стрелки (шаблонный вариант для такого действия).

Следующим этапом будет оформление вкладки «home screen». На этом экране будет отображаться список тренеров, которые предоставляют услуги в приложении, перечень их услуг, виды тренировок. Для того, чтобы добавить список тренеров, нужно создать соответствующие коллекции данных, которые в Adalo являются аналогом базы данных, с помощью раздела «Database Collections». В коллекции данных для тренеров, создаем необходимые атрибуты и вносим записи о тренерах.

Во вкладке «Database» в левой панели инструментов Adalo выбираем действие «Add collection», добавляем и настраиваем все необходимые свойства/поля коллекции/таблицы Trainer: Name, Photo, Success. При этом свойства в созданную коллекцию в дальнейшем можно добавлять по мере необходимости, например, новое свойство Description. Добавляем всю необходимую информацию о тренерах, их режим работы, контактный телефон, достижения, фото. В дальнейшем при доработке приложения по результатам обратной связи от клиентов можно будет добавлять все больше записей о тренерах, расширять описание, добавлять их местонахождение в спортклубе, обновлять данные по мере потери старыми их актуальности.

Список тренеров, добавленный на экран Home необходимо связать с созданной коллекцией. Если необходимо отобразить значение поля из таблицы данных в компоненте, то используется опция Magic Text, она позволяет выбрать необходимое поле из списка.

Кроме списка тренеров, необходимо настроить вывод на отдельном экране детальной информации о выбранном из списка тренере. Для этого добавим экран Trainer, на который будем переходить из списка тренеров на домашней странице, подключив к нему действие – переход по ссылке на страницу Trainer. Для экрана Trainer проведем настройку интерфейса: добавим текстовый компонент Magic Text, связывая его с полем Trainer name, форматируем этот элемент обычным образом (размер текста, цвет, выравнивание). Также добавим компонент изображения и настроим Image Source: Trainer Photo.

Разместим еще три текстовых компонента на экране, продублировав Name и изменив ресурсы (поля), на которые ссылается Magic Text. Протестируем с помощью предпросмотра, как выглядит список тренеров на экране Home (рис. 1) и страницы тренеров (рис. 2).

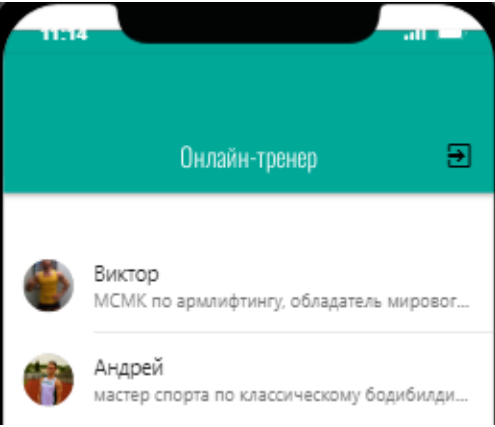

Рис.1. Список тренеров клуба

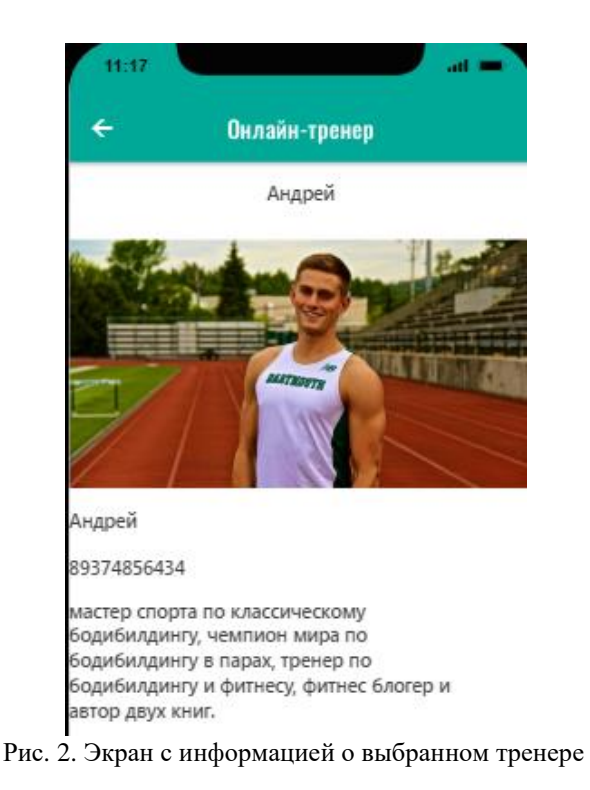

Добавим информацию о программах тренировок, которые смогут предоставить тренеры для клиентов. И добавим новый список Card List, который находится в разделе Lists добавления компонентов

Для размещения списка, нужно увеличить рабочую область экрана: выделим экран кликом по его названию и протянем вниз нижнюю границу экрана. Список должен отображать данные новой коллекции Schedule, которую создадим аналогично коллекции Trainer. В коллекцию Schedule добавим свойства: программу тренировок, дату и описание. После чего добавим в нее нужные данные.

### **Заключение**

Резюмируя, можно сказать, что инструмент Adalo позволяет создавать приложения на различную тематику разработчикам, которые не имеют широкой квалификации, не требует специальных знаний в области программирования и изучения технической литературы. С его помощью создано простейшее фитнес-приложение для онлайн-тренировок, позволяющее на демонстрационном уровне выбрать интересующего тренера и программу тренировок.

Можно сделать вывод, что применение данного сервиса в целях демонстрации определенных идей, в частности, создания концепта фитнес-приложения, вполне жизнеспособно.

#### **Список литературы**

[1] Обзор платформ: Adalo vs AppMaster.io – URL: https://vc.ru/services/365656-obzor-platform-adalo-vsappmaster-io

[2] Что такое зерокодинг, какие перспективы у этой технологии. – URL: https://emailsoldiers.ru/blog/zerocoding

[3] Как собрать мобильное приложение без навыков программирования и выложить его в сторы: обзор сервиса Adalo – URL: https://vc.ru/dev/228521-kak-sobrat-mobilnoe-prilozhenie-bez-navykov-programmirovaniya-ivylozhit-ego-v-story-obzor-servisa-adalo

## **DEVELOPMENT OF A PROTOTYPE OF A MOBILE SERVICE FOR FITNESS IN THE ADALO CONSTRUCTOR**

### **TOLMACH ARTEM NIKOLAEVICH**

*Department of digital economy, Penza state University, 40 Krasnaya str., Penza, 440026, email: [fagotkogot@mail.ru](mailto:fagotkogot@mail.ru)*

# **MIHAJLOV ARTEM IGOREVICH**

*Department of digital economy, Penza state University, 40 Krasnaya str., Penza, 440026, email: [artemdit98@gmail.com](mailto:artemdit98@gmail.com)*

### **Annotation**

*The development of promising mobile applications is currently one of the main areas of digitalization of fitness, which allows it to be endowed with new functions and capabilities. In this regard, the purpose of the study is to study the process of developing a fitness application using the zero-coding technique. The task is achieved through the study and use of the Adalo constructor, one of the most popular solutions on the market. It is distinctive features are also considered.*

**Keywords**: *mobile apps, digital fitness, Adalo, zero-coding, online workouts.*